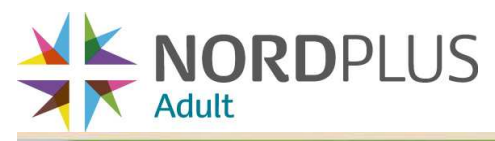

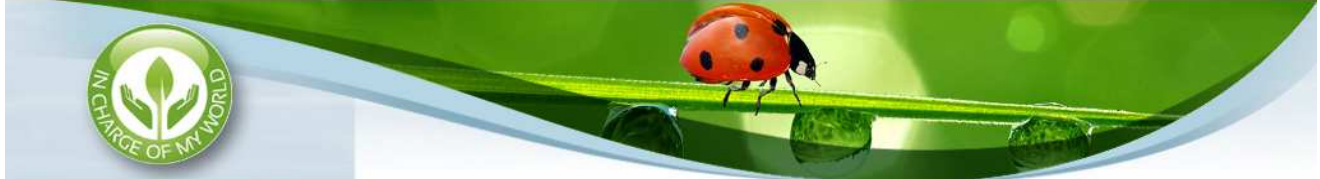

# **English language learning course "IN CHARGE OF MY WORLD"**

# **USER GUIDE**

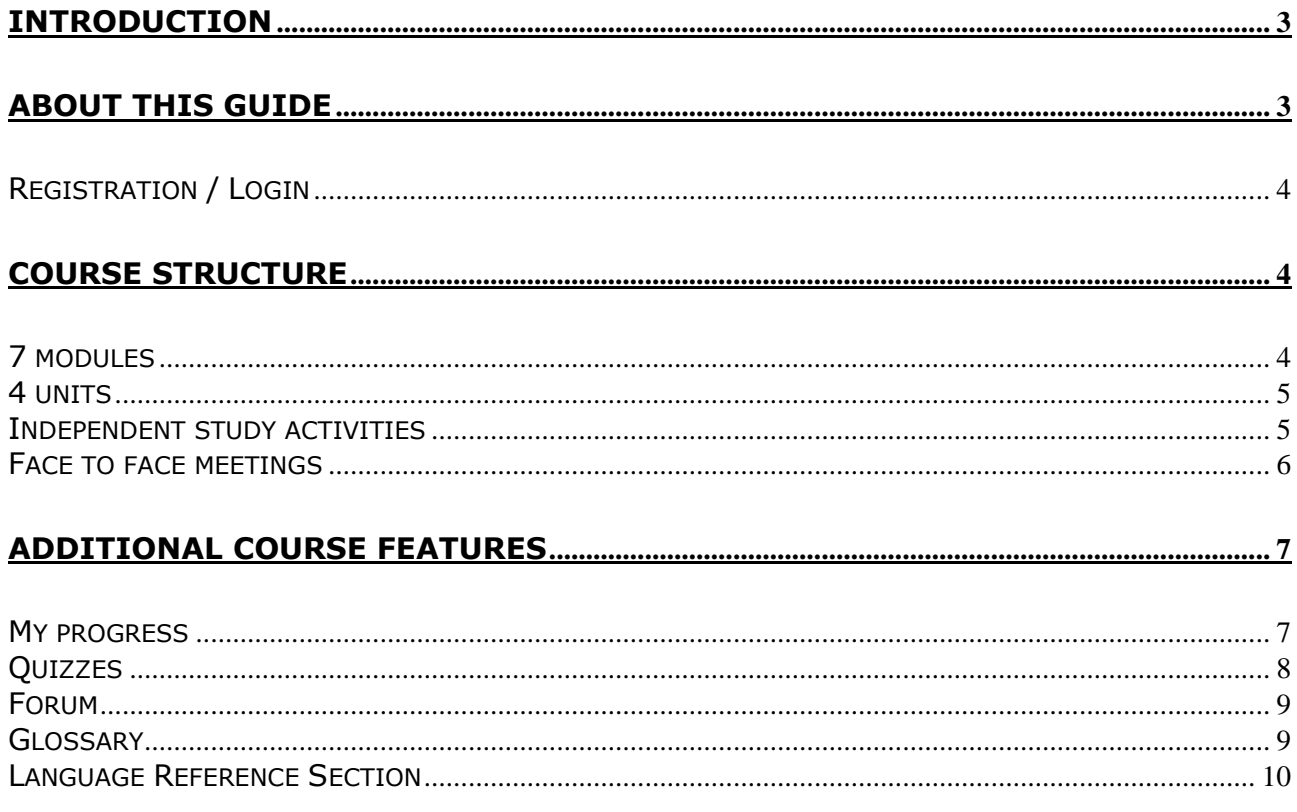

# **Introduction**

The English language learning course "In charge of my world" is an online English module for adult learners, working professionals and part-time university and college students in the Baltic and Nordic countries with some background knowledge of English. It is designed to help learners learn English in a more flexible way and to become more independent language learners. The course is focused upon environmental and climate issues and aims at making learners aware of what it means to be responsible citizens and how to make the world a better place to live in.

The module is designed as an online learning programme (an Internet portal) comprised of 7 different modules and has a very strong emphasis on learners' independent training and autonomy.

The course is made to be used by learners on their own as a self-study course; however, it can also be used with the help of teachers providing their support online and it can also be used in blended-learning situations at universities/colleges.

In addition to the English course the learning portal "In charge of my world" offers a number of online learning features that enhance independent and autonomous language learning. These features are:

- 1. Learner's progress check-up section;
- 2. Entry and exit tests/quizzes.
- 3. Forums dealing with various issues about language learning as well as environmental and climate issues; it is designed to be a means of online communication for course participants;
- 4. The calendar presenting various events in the course;
- 5. The glossary presenting the most common terms used in the course;
- 6. Language reference section providing specific support to language learners.

# **About this Guide**

This guide is meant to provide course participants with a basic overview of the course "In charge of my world" and the navigation of the course.

Screenshots are used to visualise the various layers of the course. Coloured boxes are used to mark the main elements of each layer and their primary function.

#### **Registration / Login**

When you access the course for the first time, you need to register and create a new user account. Click on the "Register" button on the left and fill in your details. It is important that you enter a valid email address because you will need to confirm you details via a link that will be sent to your email address. Once you confirm your registration by clicking the link sent to your mailbox, you will be able to log onto the course by entering your user name and a password.

If you registered with the course before and have your user name and password, enter your user name and password on the left side.

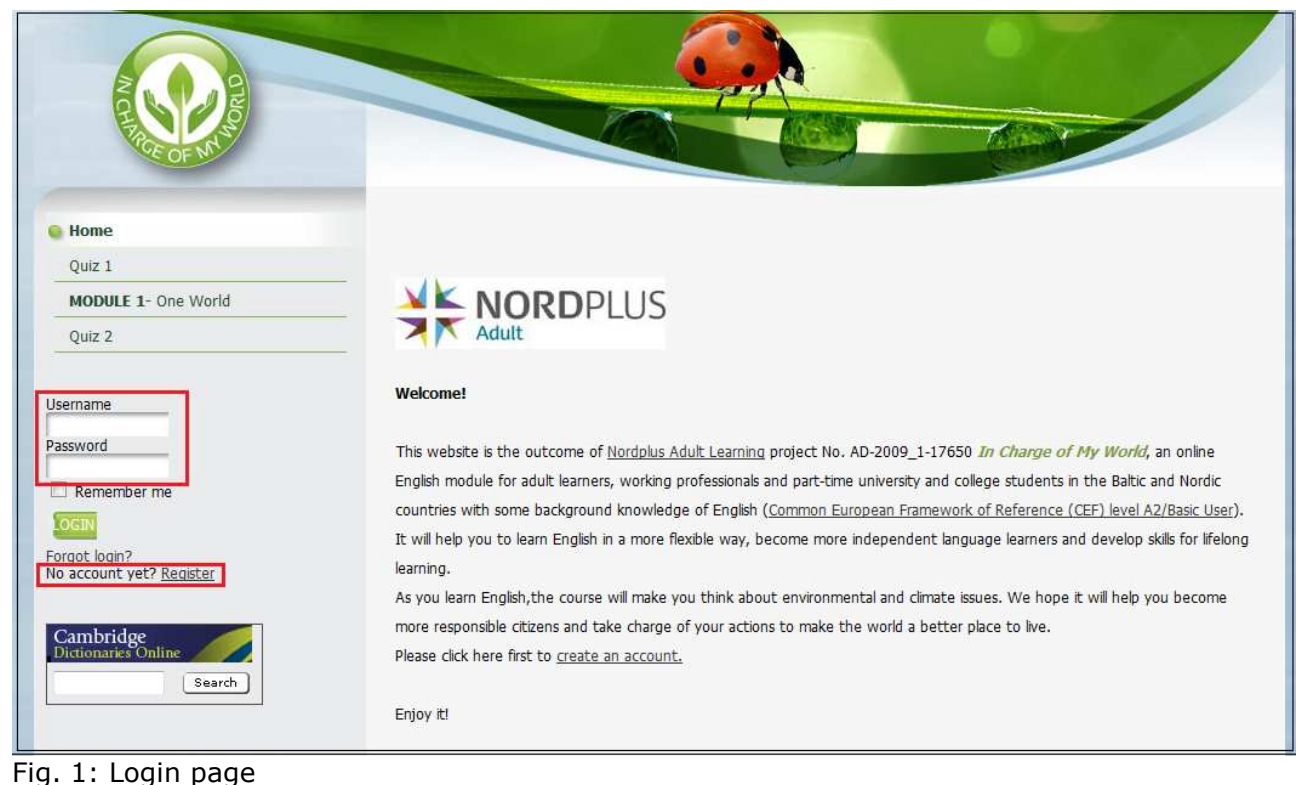

# **Course Structure**

The course "In charge of my world" consists of online lessons and face to face meetings with course teacher and other course participants. The course includes 7 modules dealing with specific environmental issues. Each module is further divided into 4 units and each unit includes 3 online lessons and 1 face to face meeting with the course tutor and other course participants.

#### **7 modules**

Each of the seven units focuses on one specific topic concerned with environmental and climate issues which are presented through activities of the lessons.

We suggest that you start the course with Module 1, however, if you are interested in another topic you can choose any of the 7 modules.

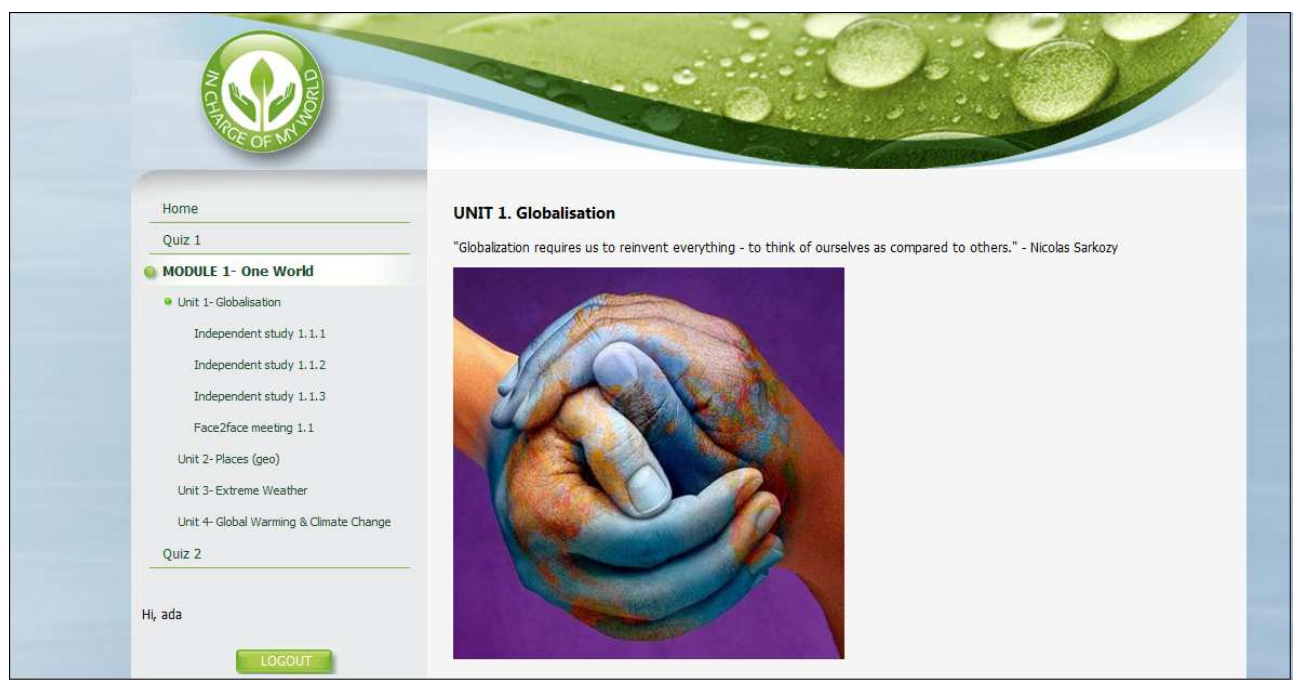

Fig. 2: Overview of course structure.

#### **4 units**

Each course module is structured in the same way. It has 4 units each dealing with the specific issue of the module topic and includes 3 independent study activities and 1 face to face meeting. Independent study activities aim at developing your language skills – reading, listening, writing as well as improving your language use and grammar.

Face to face meetings with course tutor and other course participants aim at revising what you have learned on your own in the 3 previous lessons and sharing with others your ideas and thoughts about issues you have studied.

#### **Independent study activities**

Each unit incorporates 3 independent learning activities. We suggest that you start with Activity 1 of the unit and then move to following activity by clicking it on the left side.

Each of the independent study activities present a short description and a task for that activity.

Many of the independent study activities include reading texts about various environmental and ecological issues, choosing the right answers, listening to audio recordings, watching videos, reading articles, filling in the answers, and so on.

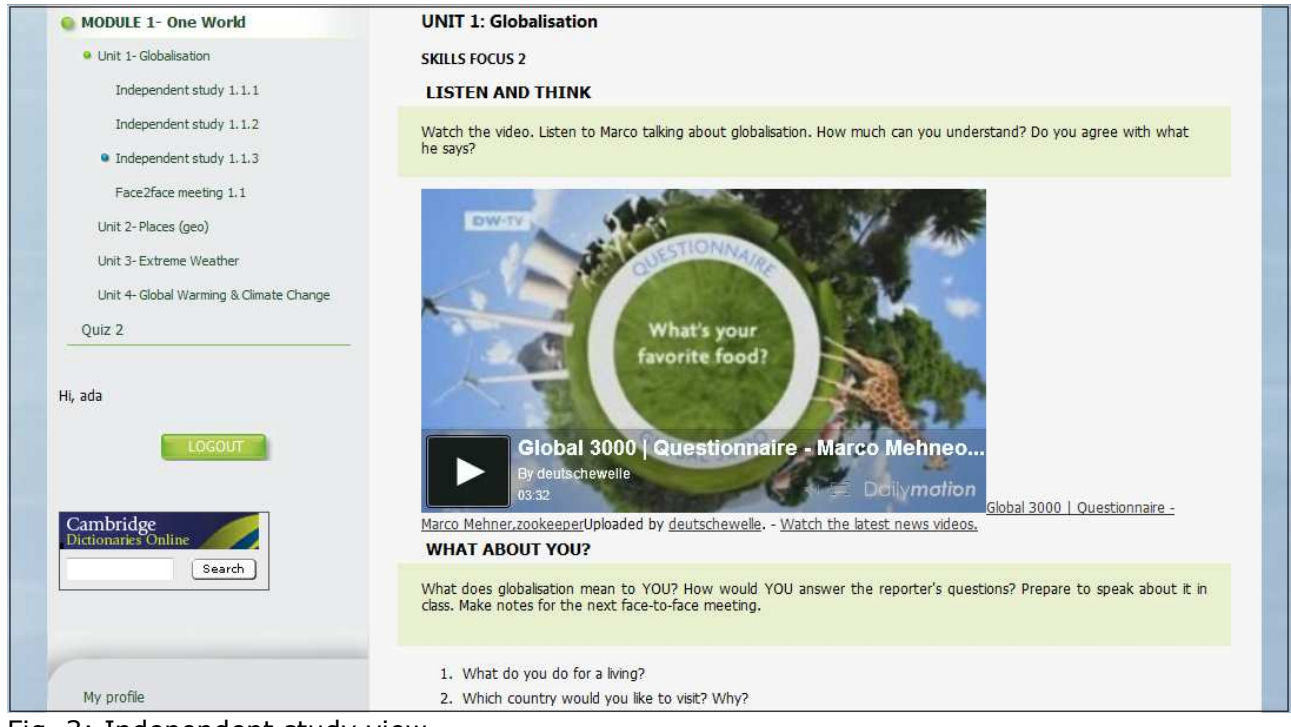

Fig. 3: Independent study view.

### **Face to face meetings**

Each unit includes one face to face activity after learners have completed 3 independent study activities. These face to face meetings help learners to facilitate their language learning skills and revise and review as well as actively use what has been learned during independent online study. It also gives an opportunity to share with ideas and thoughts about the issues studies with other course participants.

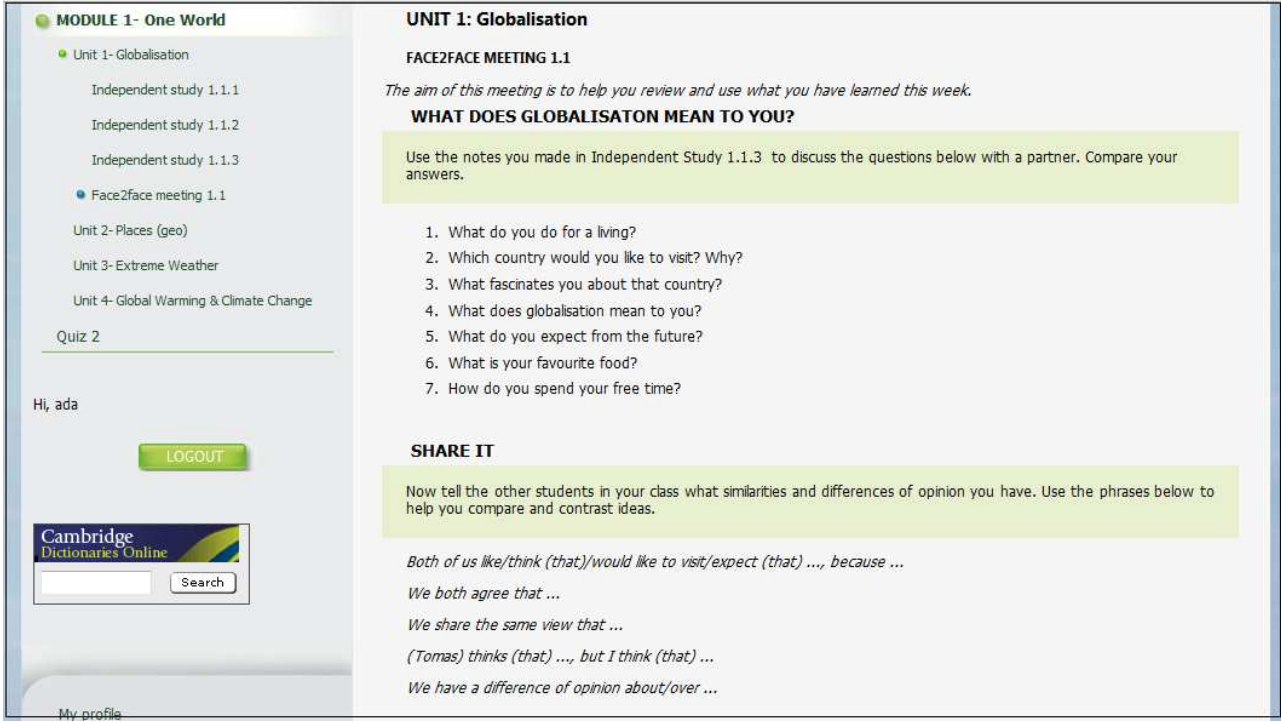

Fig. 4: Face to face meeting view.

## **Additional course features**

In addition to the course as such, the learning platform "In charge of my world" offers learner's progress check-up section, entry and exit tests/quizzes, forums, the calendar, the glossary presenting the most common terms used in the course and language reference section providing specific support to language learners.

#### **My progress**

In order to follow the progress through the course the learning platform offers a feature enabling the learners to follow their progress in the course. In order to see your progress click on the button "My progress" on the left bottom of the platform home page.

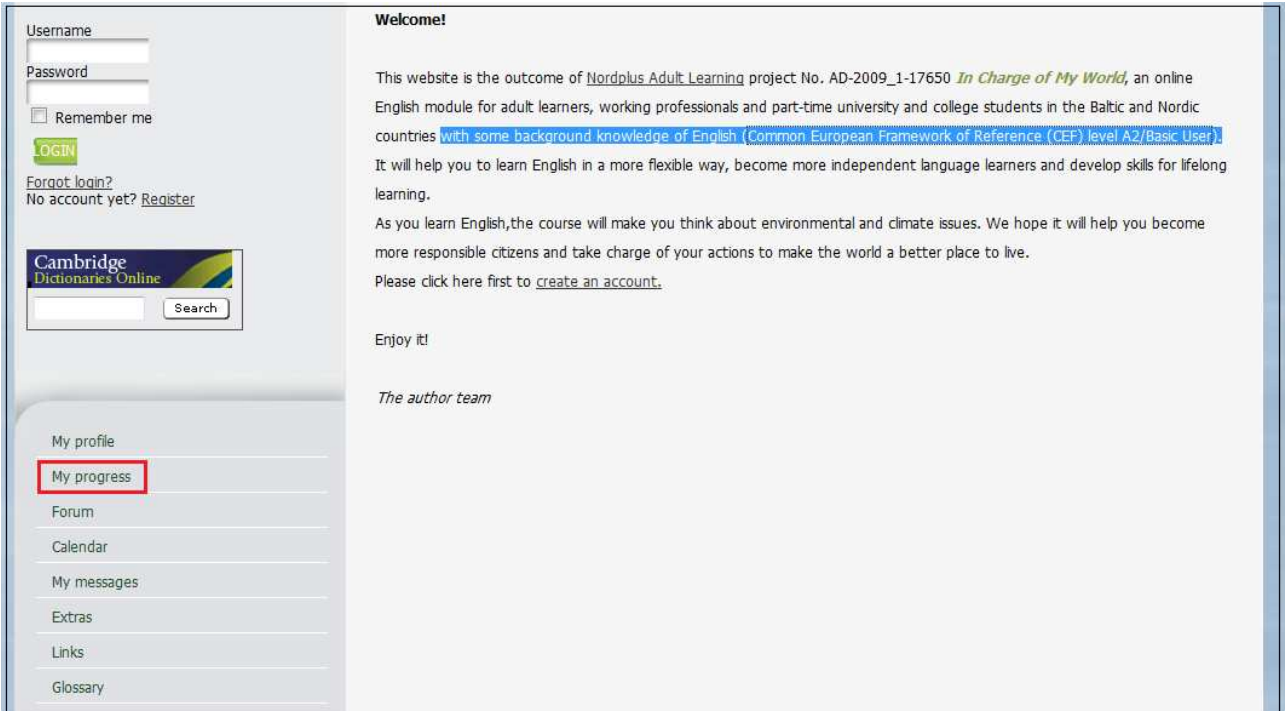

Fig. 5: Getting to 'My progress'.

#### **Quizzes**

The course provides the learners with entry and exit tests/quizzes. The entry test (quiz 1) marks the learner's initial language level before the start of the course. As mentioned above the course "In charge of my world" is designed for learners with some background knowledge of English (level A2/basic user). The entry quiz indicates whether the learner has sufficient background knowledge of English to be able to take part in the course. The exit quiz (test 2) will demonstrate the language level achieved after studying the course.

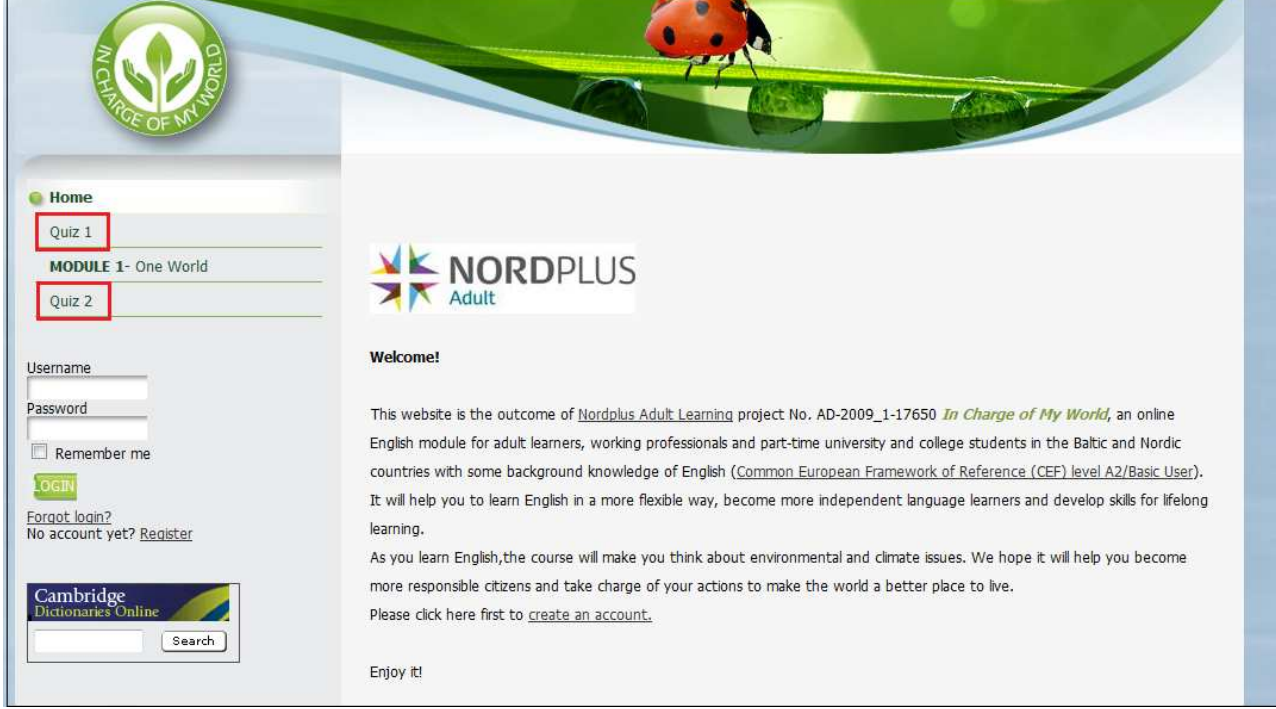

Fig. 6: Getting to entry and exit tests.

#### **Forum**

For online discussions with your course tutor and other course participants the learning platform offers a forum where various course related topics can be discussed.

You can reply to existing topics in the forum, post your ideas and comment on other learners' postings. You can access a forum by clicking the button "Forum" on the left bottom side.

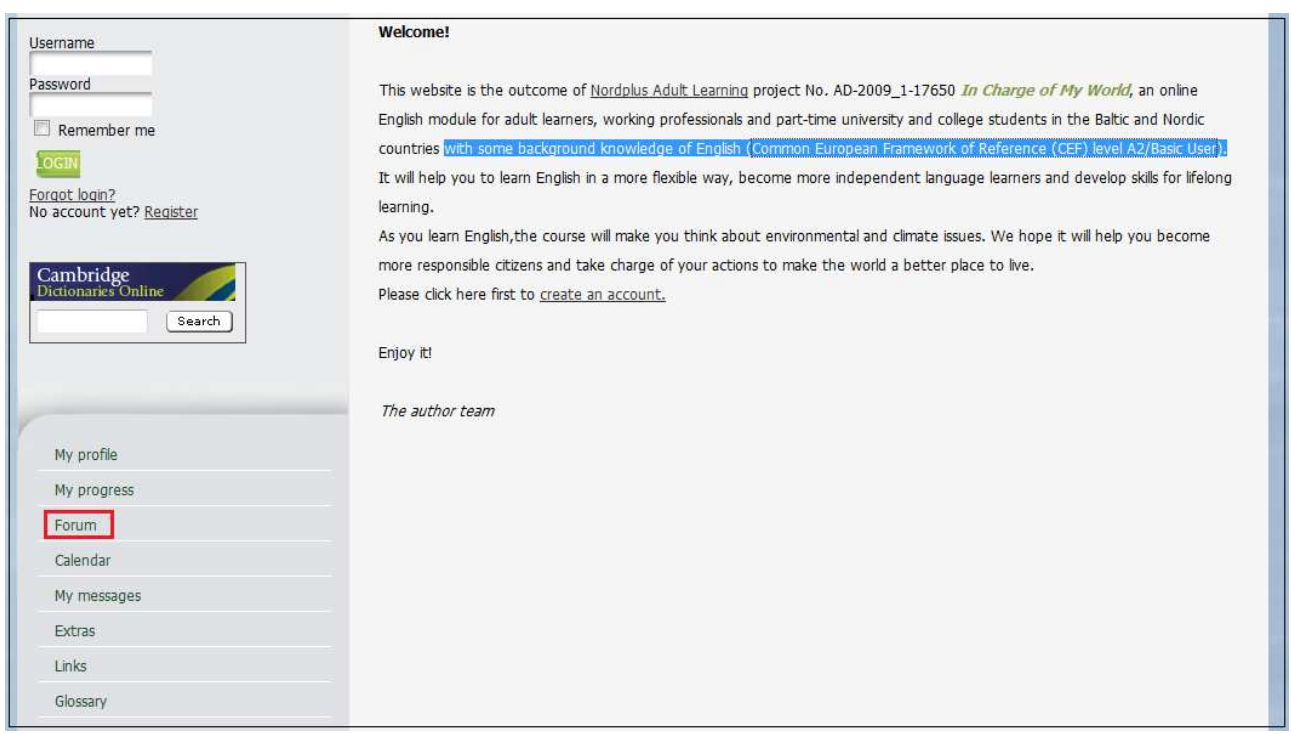

Fig. 8: Forum

#### **Glossary**

If you click on the "Glossary" on the left sidebar you will get to the most common terms used in the course related to specific environmental and climatic issues as well as general English terms.

| Username                                           | Welcome!                                                                                                    |
|----------------------------------------------------|----------------------------------------------------------------------------------------------------|
| Password<br>Remember me                            | This website is the outcome of Nordplus Adult Learning project No. AD-2009_1-17650 In Charge of My World, an online<br>English module for adult learners, working professionals and part-time university and college students in the Baltic and Nordic                                                                                                    |
| LOGIN<br>Forgot login?<br>No account yet? Register | countries with some background knowledge of English (Common European Framework of Reference (CEF) level A2/Basic User)<br>It will help you to learn English in a more flexible way, become more independent language learners and develop skills for lifelong<br>learning.<br>As you learn English, the course will make you think about environmental and climate issues. We hope it will help you become |
| Cambridge<br>Dictionaries Online<br>Search         | more responsible citizens and take charge of your actions to make the world a better place to live.<br>Please click here first to create an account.                                                                                                    |
|                                                    | Enjoy it!                                                                                                    |
| My profile                                         | The author team                                                                                                    |
| My progress                                        |                                                                                                    |
| Forum                                              |                                                                                                    |
| Calendar                                           |                                                                                                    |
| My messages                                        |                                                                                                    |
| <b>Extras</b>                                      |                                                                                                    |
| Links                                              |                                                                                                    |
| Glossary                                           |                                                                                                    |

Fig. 9: Glossary

#### **Language Reference Section**

In the Language Reference section of the learning platform you can find further references to questions related to the English grammar and language use.

You will also find links in the course materials that point to grammar references in this section.